### **Honeywell**

# **H4W2PRV2/H4W4PRV2 WDR IR Rugged Mini Dome IP Camera**

## **Quick Installation Guide**

Document 800-22327 – Rev A – 06/2016

Thank you for purchasing an H4W2PRV2/H4W4PRV2 camera. Follow the instructions in this guide to install and log in to your camera. For instructions on configuring the camera, refer to *the Performance Series IP Cameras User Guide* on the installation CD that came with your camera.

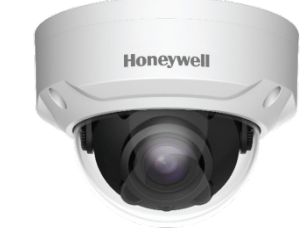

If you require additional assistance, contact Tech Support (contact info is listed on the back page).

#### **Cautions and Warnings**

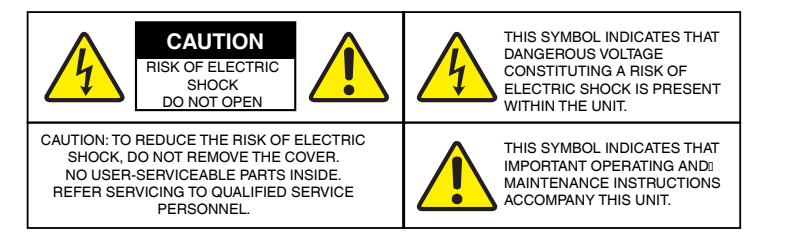

WARNING **To ensure compliance with electrical safety standards, this product is intended for use with a Listed Power Adapter marked "Limited Power Source" or "LPS" on the unit, output rated to 12 VDC, minimum 0.33 A, TMA=60 deg C, or from Power over Ethernet (PoE) provided by Listed Information Technology Equipment meeting IEEE 802.3af PoE standard.**

WARNING **The Ethernet connection is not intended to be connected to exposed (outside plant) networks. Do not connect two power sources to the camera at the same time.**

CAUTION **Invisible LED radiation (850 nm). Avoid exposure to beam.**

#### **Regulatory Statements**

**Information to the User:** This equipment has been tested and found to comply with the limits for a Class B digital device, pursuant to part 15 of the FCC Rules. These limits are designed to provide reasonable protection against harmful interference in a residential installation. This equipment generates, uses, and can radiate radio frequency energy and, if not installed and used in accordance with the instructions, may cause harmful interference to radio communications. However, there is no guarantee that interference will not occur in a particular installation.

If this equipment does cause harmful interference to radio or television reception, which can be determined by turning the equipment off and on, the user is encouraged to try to correct the interference by one or more of the following measures:

- Reorient or relocate the receiving antenna.
- Increase the separation between the equipment and receiver.
- Connect the equipment into an outlet on a circuit different from that to which the receiver is connected.
- Consult the dealer or an experienced radio/TV technician for help.

**Note** Changes or modifications not expressly approved by the party responsible for compliance could void the user's authority to operate the equipment.

This Class B digital apparatus complies with Canadian ICES-003. Cet appareil numérique de la Classe B est conforme à la norme NMB-003 du Canada.

#### **Important Safeguards**

- Read and keep these instructions.
- Do not aim the camera toward a bright light source for extended periods to prevent damage to the imager. Avoid operating the unit under or close to unstable light sources (may cause flickering), or close to fluorescent lamps or objects reflecting light.
- Do not touch the camera lens.
- Do not drop the camera or subject it to physical shock.
- Do not use a strong or abrasive detergent when cleaning the camera.
- Avoid operating or storing the unit in extremely humid, dusty, hot/cold environments, where the operating temperature is outside the recommended range of -4°F to 140°F (–20°C to 60°C).

**Note** Do not apply power to the camera before completing installation.

**Note** Ensure that the installation surface can support at least three times the weight of the camera.

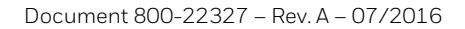

#### **Before You Begin**

Before you begin, check that you have received all of the parts listed below. If any parts are missing or damaged, contact your dealer immediately.

• Camera

• Self-tapping screws (×4)

• Plastic wall anchors (×4)

- Installation CD
	- Quick installation guide
		- Mounting template
- Allen key (L-wrench)

#### **Required tools**

- Phillips screwdriver
- Drill with appropriate bit for pre-drilling wall anchor holes

CAUTION **Installation and servicing should be performed only by qualified and experienced technicians to conform to all local codes and to maintain your warranty.**

#### **Preparing the Mounting Surface**

Inspect the site where you want to install the camera. The mounting surface must be flat and capable of supporting at least three times the weight of the camera.

Remove the backing from the mounting template sticker and affix the sticker to the mounting surface.

**Note** If you are using the side exit for the cable, note the orientation of the cable exit notch. In outdoor installations the notch should point downwards to prevent water from entering the camera housing.

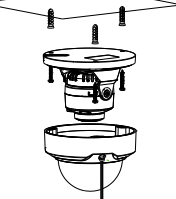

Drill three screw holes at the locations indicated on the mounting template sticker and insert the three supplied plastic anchors in the holes.

If you are flush mounting the camera and want to store the cables inside the wall or ceiling, drill a hole at the cable exit

position on the mounting template and then pull the cables through the hole.

#### **Mounting the Camera**

- 1. Use the supplied Allen key to remove the dome cover from the camera assembly and set it aside.
- 2. If local storage is needed, insert a microSD card into the microSD card slot according to the following steps:
	- a. Open the cover of the microSD card reader as shown in **Figure 2-1**.
	- b. Place the microSD card in the reader as shown in **Figure 2-2**, and then close the cover.

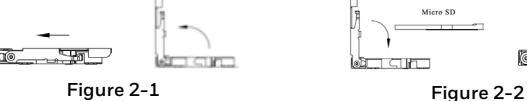

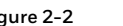

- 3. Connect the camera with the Ethernet cable and the power cable.
	- a. Connect one end of the Ethernet cable to the RJ-45 port on the camera.
	- b. If the other end of the Ethernet cable is NOT connected to a PoE (Power-over-Ethernet) switch or NVR, connect the power connector of the camera to a 12 VDC power source.
- 4. Attach the camera assembly to the mounting surface using the supplied screws.

### **Aiming the Camera and Adjusting Zoom and Focus**

- 1. Aim the camera lens in the desired direction.
- 2. Tighten the adjustment screws to secure the camera lens in place.
- 3. Attach the dome cover to the camera and remove the protective film from the bubble.
- 4. Set the lens zoom and focus.

If the camera is connected to the PoE port of a Honeywell Embedded NVR, you can log on to the camera directly from the NVR.

To log on to the camera from a PC:

- a. Install the Honeywell Config Tool from the installation CD.
- b. Use the Config Tool to discover the camera and open the camera's webpage.
- c. Log on to the camera as the admin user. The default user name is **admin** (casesensitive) and the default password is **1234**.

**Note** Only Internet Explorer 11 and Firefox 46.0.1 (or later) browsers are supported.

d. Go to **Setup CameraConditionsZoom and Focus**. The following panel appears:

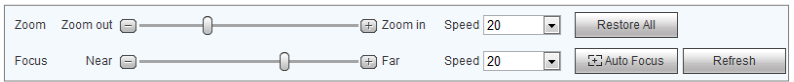

- Click **Zoom in** + or **Zoom out**  to zoom in or out.
- Click **Near**  or **Far** + to focus near or far, or click **Auto Focus** to enable auto focus.

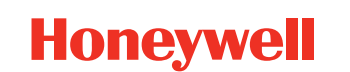

**[www.honeywell.com/security](http://www.honeywell.com/security) [www.honeywell.com/security/uk](http://www.honeywell.com/security/uk) [www.asia.security.honeywell.com](http://www.asia.security.honeywell.com/)** +1 800 323 4576 (North America only) +1 44 (0) 1928 754 028 (Europe only) +86 21 221 96888 (Asia Pacific only)

Document 800-22327 – Rev A – 07/2016

© 2016 Honeywell International Inc. All rights reserved. No part of this publication may be reproduced by any means without written permission from Honeywell. The information in this publication is believed to be accurate respects. However, Honeywell cannot assume responsibility for any consequences resulting from the use thereof. The information contained herein is subject to change without notice. Revisions or new additions to this public may be issued to incorporate such changes.